# Bootstrap 5

## <span id="page-0-0"></span>Escuela Técnica Superior de Ingeniería de Telecomunicación Universidad Rey Juan Carlos

gsyc-profes (arroba) gsyc.urjc.es

Marzo de 2022

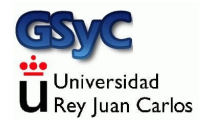

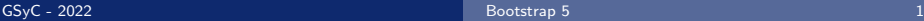

©2022 GSyC Algunos derechos reservados. Este trabajo se distribuye bajo la licencia

Creative Commons Attribution Share-Alike 4.0

# Contenidos

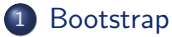

- $\bullet$  Características
- [Rejilla de Bootstrap](#page-14-0)
- [Componentes de Bootstrap](#page-23-0)
- **•** [formularios](#page-34-0)

# <span id="page-3-0"></span>*i* Qué es Bootstrap?

- Bootstrap es un framework libre para desarrollo web
- Desarrollado inicialmente en 2011 por ingenieros de Twitter
- La versión actual, Bootstrap 5, aparece en mayo de 2021. A diferencia de las anteriores, emplea vanillla JavaScript, no jQuery
- $\bullet$  Incluye plantillas HTML y CSS con tipografías, formas, botones, cuadros, tablas, barras de navegación, carruseles de imágenes y muchas otras
- Aunque su preferencia es *mobile first*, permite crear diseños que se ven bien en múltiples dispositivos (*responsive design*)
- Orientado a programadores, no a diseñadores gráficos
- Es posiblemente la herramienta más popular para este fin, aunque hay alternativas como Foundation

## Características de Bootstrap

Ventajas

- Resulta sencillo y rápido escribir páginas con muy buen aspecto
- Se adapta a distintos dispositivos (responsive design)
- Proporciona un diseño consistente
- Es compatible con los navegadores modernos
- **e** Es software libre

Inconvenientes

- Al ser una herramienta muy popular, las páginas web que no estén personalizadas quedan iguales que las de todo el mundo
- No es especialmente fácil personalizar los estilos (Foundation puede ser más adecuado para esto)

## Holamundo en Bootstrap

Para usar Bootstrap basta con

- Definir el viewport
- Incluir un elemento link apuntando al CSS de Bootstrap
- **·** Incluir un elemento script apuntando al código JavaScript de Bootstrap

```
<!doctype html>
<html lang="es-ES">
<head>
  <meta charset="utf-8">
 <meta name="viewport" content="width=device-width, initial-scale=1">
  <link href="https://cdn.jsdelivr.net/npm/bootstrap@5.1.3/dist/css/bootstrap.min.css"
   integrity="sha384-1BmE4kWBq78iYhFldvKuhfTAU6auU8tT94WrHftjDbrCEXSU1oBoqyl2QvZ6jIW3"
  rel="stylesheet" crossorigin="anonymous">
  <script src="https://cdn.jsdelivr.net/npm/bootstrap@5.1.3/dist/js/bootstrap.bundle.min.js"
   integrity="sha384-ka7Sk0Gln4gmtz2MlQnikT1wXgYsOg+OMhuP+IlRH9sENBO0LRn5q+8nbTov4+1p"
   crossorigin="anonymous">
 </script>
 <title>Holamundo en Bootstrap 5</title>
</head>
<body>
 <div class="container">
    <h1>Holamundo en Bootstrap 5</h1>
 </div>
</body>
</html>
```
#### [http://ortuno.es/hola\\_bootstrap5.html](http://ortuno.es/hola_bootstrap5.html)

# Adaptación del contenido a la pantalla

Ya desde su diseño original, un requisito importante para el web es que las p´aginas se pueda representar en pantallas de cualquier tamaño. Con la aparición de los smartphones, esto es aún más necesario y más complicado. A lo largo de los años se han usado varias técnicas para conseguir esto, cada vez mejores

**1** Técnica inicial

Viewport. Barras de desplazamiento horizontal y vertical, recomposición de los elementos sobre el viewport

- **2** Primeros smartphones Viewport virtual
- **3** Teléfonos móviles actuales Diseño responsive basado en grid

## Viewport

Para diseñar webs en dispositivos móviles, es importante tener claro qué es el viewport y cómo se comporta

- *Viewport* es la zona visible de una página web. En los navegadores tradicionales de escritorio, coincide con la ventana del navegador
- · Supongamos una página web grande y compleja, como la portada de un periódico. La página no cabrá en la ventana del navegador, el usuario usará las barras de scroll para mover el viewport sobre el documento. Al redimensionar la ventana, cambiará el tamaño del viewport
- Cambiar el tamaño del viewport reposiciona el texto y todos los elementos: las líneas se truncan, las imáges se recolocan, etc

Viewport es un rectángulo donde se compone un fragmento (tal vez completo) de la página web para presentarla al usuario

Con la aparición de los navegadores en teléfonos móviles, los cambios del tamaño de la pantalla son mucho más drásticos. La técnicas tradicionales siguen funcionando, pero proporcionan una experiencia de uso muy poco satisfactoria

- El área visible de un móvil es demasiado pequeña, componer una página web tradicional en ese viewport queda mal. Observa lo que sucede en esta página antigua cuando la ventana es muy grande o muy pequeña <https://tinyurl.com/y7e77lvw>
- Además, en un navegador para móvil no hay barras de scroll, ocuparían un espacio demasiado valioso. Ni ventanas, serían demasiado pequeñas

Para solucionar este problema, aparece el concepto del viewport virtual, mayor que el viewport ordinario (la pantalla)

- Lo introduce Apple para Safari en iOS, luego pasa a ser estándar
- El ancho del viewport virtual es razonablemente grande, por ejemplo 980 pixeles en el navegador safari para iPhone
- El navegador compone la página sobre este viewport virtual, ya no hacen falta barras desplazamiento horizontal
- · El usuario arrastra el viewport (la pantalla, más pequeña) sobre el viewport virtual, para que le muestre una zona u otra del documento. También se le puede permitir hacer zoom
	- Redimensionar este viewport ya no provoca la recomposición de la página

## Páginas responsive

Una página web moderna con un minimo de calidad se entiende que tiene que ser responsive

- La página se adapta al tamaño de la pantalla (escritorio, tablet, móvil), sin usar la barra de desplazamiento horizontal, que es muy incómoda. La barra de desplazamiento vertical se sigue usando, no es molesta
- El diseño *responsive* tal y como lo conocemos en la actualidad se basa en el uso de un grid. En español se traduce por cuadrícula, rejilla o casilla <sup>1</sup>. Aquí veremos el grid de Bootstrap, hay otros pero siempre son similares
- En estas páginas ya no hace falta un *viewport* virtual, porque la página está diseñada para adaptarse al viewport ordinario (la pantalla pequeña)

 $^{\rm 1}$ en ocasiones le llamaremos celda por analogía con las hojas de cálculo

## Las mismas 12 casillas se presenta de forma distinta en un ordenador

#### XXXXXXXXXXXX

En un tablet

## XXXXXX XXXXXX

En un móvil

XXXX XXXX XXXX

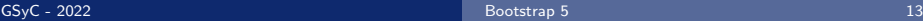

## Mobile first

- Con una propiedad de etiqueta meta, podemos indicar la escala inicial del viewport
- Como las páginas con bootstrap son responsive, especificamos que el viewport virtual coincida con el ancho de la pantalla, esto es, con el viewport ordinario. En otras palabras: que no haya un viewport virtual

<**meta** name="viewport" content="width=device-width, initial-scale=1">

- También se puede inhabilitar el zoom en dispositivos móviles con user-scalable=no
- · Los usuarios sólo podrán hacer scroll y tendrá una apariencia nativa.

```
<meta name="viewport" content="width=device-width, initial-scale=1,
maximum-scale=1, user-scalable=no">
```
- <span id="page-14-0"></span>Para que sean responsivos,todos los elementos de Bootstrap deben estar dentro de un elemento contenedor
- Los contenedores no se pueden anidar
- · Asegúrate de cerrar correctamente cada contenedor. Si alguna fila queda fuera, sus columnas quedarán mal alineadas. Y este error no lo detecta el W3C validator.

Para un contenedor responsivo de tamaño fijo, se usa .container

```
<div class="container">
  ...
</div>
```
<http://ortuno.es/container.html>

Si se desea un contenedor con el ancho total (del viewport), se ha de usar .container-fluid

```
<div class="container-fluid">
  ...
</div>
```
[http://ortuno.es/container\\_fluid.html](http://ortuno.es/container_fluid.html)

## El sistema de cuadrículas de Boostrap

- La pantalla se divide en filas y columnas
- Llamaremos celda a la intersección entre una fila y una columna <sup>2</sup>
- El contenido se coloca dentro de una celda, y siempre se mostrar´a dentro de esa misma celda
- El ancho de cada celda se mide en casillas
- En cada fila hay hasta 12 casillas, que el diseñador decide cómo repartir entre celdas
- Cuando la pantalla tiene la suficiente resolución, las celdas de la misma fila se ven unas al lado de otras (*disposición normal*)
- Cuando la resolución disminuye, las celdas que originalmente estaban en la misma fila, pasan a verse unas encima de otras (disposición apilada)

 $^{2}$ en realidad Bootstrap no usa este concepto, habla solo de columna, pero entendemos que es una terminología confusa: un ladrillo individual no puede ser una columna, hacen falta varios ladrillos apilados

- Cada fila es un elemento div de HTML con la clase row. Observa que empleando notación de los selectores de CSS (donde el punto significa clase), podemos llamarle .row
- Dentro de la fila hay elementos a los que en esta asignatura llamamos celdas, que pueden ser de los tipos .col-N, .col-sm-N, .col-md-N, .col-lg-N, .col-xl-N o  $.$ col-xxl-N

Ejemplo:

```
<div class="row">
  <div class="col-md-4">
  </div>
</div>
```
Estos 6 tipos de celdas dependen del ancho de viewport (pantalla) en el que queramos que las celdas se muestren en disposición normal, no apilada

.col-N

Pantallas muy pequeñas, de menos de 576px

 $\bullet$   $\cdot$  col-sm-N

Pantallas pequeñas de al menos 576px

.col-md-N

Pantallas medianas de al menos 768px

.col-lg-N

Pantallas grandes de al menos 992px

.col-xl-N

Pantallas muy grandes de al menos 1200px

.col-xxl-N

Pantallas extra grandes de al menos 1400px

Donde N es un número entre 1 y 12, que indica el ancho de cada columna. El total de las columnas de cada fila puede sumar un máximo de 12. La frontera entre cada uno de estos tamaños se denomina breackpoint

- Columnas .col-xxl-N Disposición normal en pantallas extra grandes. Se apilan en pantallas muy grandes, grandes, medianas, pequeñas o muy pequeñas
- Columnas .col-xl-N Disposición normal en pantallas muy grandes o extra grandes. Se apilan en pantallas grandes, medianas, pequeñas o muy pequeñas
- Columnas .col-lg-N Disposición normal en pantallas grandes, muy grandes o extra grandes. Se apilan en medianas, pequeñas o muy pequeñas
- Columnas .col-md-N Disposición normal en pantallas *medianas, grandes, muy* grandes o extra grandes. Se apilan en: pequeñas o muy pequeñas
- Columnas .col-sm-N Disposición normal en pantallas *pequeñas*, medianas, grandes, muy grandes o extra grandes. Se apilan en muy pequeñas
- $\bullet$  Columnas  $col-N$

Disposición normal en cualquier pantalla: muy pequeñas, pequeñas, medianas, grandes, muy grandes o extra grandes. Nunca se apilan

Dicho de otro modo

- Cada tipo de columna se muestra en su disposición normal, esto es, horizontalmente, si la pantalla es de su tipo o de un tipo mejor
- En otro caso, las casillas se apilan verticalmente

Esto parece un poco complicado, pero con el siguiente ejemplo verás que no:

**1** Vete a

[http://ortuno.es/rejilla\\_01.html](http://ortuno.es/rejilla_01.html)

- <sup>2</sup> Maximiza la ventana
- <sup>3</sup> Vete reduciéndo el ancho gradualmente. Esto es equivalente a tener una pantalla menor. Verás que según vayas reduciendo, las cuadrículas que originalmente están en disposición normal (horizontal) se van apilando (verticalmente)

## Alineación horizontal de las cuadrículas

Las celdas (que formarán columnas cuando sean varias a la misma distancia del eje vertical) se pueden alinear de diversa forma en horizontal añadiendo a la fila (el *div* de clase row) las clases

```
justify-content-start
justify-content-center
justify-content-end
justify-content-around
justify-content-between
justify-content-evenly
```
En el código fuente de este ejemplo podrás ver

- El resultado de usar las distintas clases de alineamiento horizontal. En este caso con dos columnas de 3 casillas cada una
- El uso de la clase border con el color border-primary

[http://ortuno.es/rejilla\\_02.html](http://ortuno.es/rejilla_02.html)

<span id="page-23-0"></span>Bootstrap viene con una serie de estilos (generalmente en formato de clase CSS) y componentes en JavaScript.

- $\bullet$  htn
- **e** table
- card
- carousel
- y otras utilidades responsivas

## Colores contextuales

La gama concreta de colores se decidirá en el CSS. Aquí pondremos clases con valor semántico.

• Con alguna excepción como *light* o white, puesto que al elegir el color del fondo, puede ser necesario indicar también el color del texto (en este ejemplo, el texto blanco sobre fondo blanco no se ve)

```
<h2>Colores del texto</h2>
<p class="text-muted">Muted (silenciado, apagado).</p>
<p class="text-primary">Primary.</p>
<p class="text-success">Success (éxito).</p>
<p class="text-info">Info.</p>
<p class="text-warning">Warning.</p>
<p class="text-danger">Danger.</p>
<p class="text-secondary">Secondary.</p>
<p class="text-body">Body (t´ıpicamente negro).</p>
<p class="text-light">Light grey .</p>
<p class="text-white">White.</p>
```

```
<h2>Colores del fondo</h2>
<p class="bg-primary text-white">Primary.</p>
<p class="bg-success text-white">Sucess (éxito)</p>
<p class="bg-info text-white">Info.</p>
<p class="bg-warning text-white">Warning.</p>
<p class="bg-danger text-white">Danger.</p>
<p class="bg-secondary text-white">Secondary.</p>
<p class="bg-dark text-white">Dark (grey).</p>
<p class="bg-light text-dark">Light (grey).</p>
```
<http://ortuno.es/colores.html>

La clase btn de Bootstrap puede añadirse a los elementos HTML <button>, <input> y <a>

• Tienen efecto *hover*: destacan un botón cuando se posiciona el ratón encima

```
<button type="button" class="btn">Basic</button>
<button type="button" class="btn btn-primary">primary</button>
<button type="button" class="btn btn-secondary">secondary</button>
<button type="button" class="btn btn-success">success</button>
<button type="button" class="btn btn-info">info</button>
<button type="button" class="btn btn-warning">warning</button>
<button type="button" class="btn btn-danger">danger</button>
<button type="button" class="btn btn-dark">dark</button>
<button type="button" class="btn btn-light">light</button>
<button type="button" class="btn btn-link">link</button>
```

```
<button type="button" class="btn btn-outline-primary">btn-outline-primary</button>
<button type="button" class="btn btn-outline-secondary">btn-outline-secondary</button>
<button type="button" class="btn btn-outline-success">btn-outline-success</button>
<button type="button" class="btn btn-outline-info">btn-outline-info</button>
<button type="button" class="btn btn-outline-warning">btn-outline-warning</button>
<button type="button" class="btn btn-outline-danger">btn-outline-danger</button>
<button type="button" class="btn btn-outline-dark">btn-outline-dark</button>
<button type="button" class="btn btn-outline-light text-dark">btn-outline-light</button>
```
## Con el atributo disabled (atributo, no clase), el botón queda inhabilitado

```
<button type="button" class="btn btn-primary" disabled>
 disabled Primary
</button>
```
<http://ortuno.es/botones.html>

Para modificar el aspecto de una imagen, Bootstrap, nos permite añadir clases al elemento <img> Contorno:

- rounded Esquinas redondeadas
- rounded-circle Circular
- img-thumbnail Miniatura (reborde blanco)

### Alineación:

- **o** float-start Izquierda
- **•** float-end Derecha
- mx-auto d-block centrada
- **•** fluid

Todo el espacio disponible

```
<div class="row">
 rounded
  <div class="col-xl-12">
    <img src="images/plaza_espana.jpg" alt="Plaza de Espa˜na, Madrid"
     width="400" class="rounded">
  </div>
</div>
```
<http://ortuno.es/imagenes.html>

## **Tablas**

Para dar formato a un elemento <table>, Bootstrap 5 nos ofrece las clases .table, .table-bordered, .table-hover, .table-dark y .table-striped

```
<table class="table table-striped">
  <thead>
    <tr>
      <th>Baraja espa˜nola</th>
      <th>Baraja francesa</th>
    </tr>
 </thead>
 <tbody>
    <tr>
      <td>Caballo</td>
     <td>Reina</td>
    </tr>
    <tr>
     <td>Rey</td>
     <td>Rey</td>
    </tr>
 </tbody>
</table>
```
#### <http://ortuno.es/tablas.html>

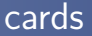

Una tarjeta (card) es una caja redondeada dividida en cabecera, cuerpo y pie.

- $\bullet$  Es útil para agrupar otros elementos como botones, formularios, imágenes, etc
- Sucesor de los antiguos *panels* en las versiones anteriores de Bootstrap
- Se les puede poner un color contextual de fondo añadiendo las clases que ya conocemos:
	- .bg-primary, .bg-success, .bg-info, .bg-warning, .bg-danger,
	- .bg-secondary, .bg-dark and .bg-light

```
<div class="card" style="width:400px">
  <div class="card-header">
    <h4 class="card-title">Gato Panchi</h4>
  </div>
  <div class="card-body">
    <img src="images/gato.jpg" alt="Fotograf´ıa de un gato
     llamado Panchi" width="300" class="mx-auto d-block">
  </div>
  <div class="card-footer">
    <a href="#" class="btn btn-primary float-end">M´as informaci´on</a>
  </div>
</div>
```
<http://ortuno.es/card.html>

<span id="page-34-0"></span>Bootstrap incluye clases para mejorar el aspecto y usabilidad de los formularios

- El uso de <label> es necesario, no es válido escribir texto HTML para identificar los elementos del formulario
- Los distintos elementos de un formulario aparecen unos debajo de otros. Si los queremos unos al lado de otros, usaremos las fils y columnas de la rejilla
- A los <label> les añadimos class="form-label"
- A los elementos de entrada de texto, <input> y <textarea> les añadimos class="form-control"
- $\bullet$  A los <checkbox> los metemos en un <div> al que añadimos class="form-check"
- A los <input type="radio"> <input type="checkbox"> les añadimos class="form-check-input"

[http://ortuno.es/form\\_b5.html](http://ortuno.es/form_b5.html)

El componente carousel muestra fotografías que se desplazas horizontalmente, como un pase de diapositivas. Se les puede añadir título o cualquier otro texto

· El elemento de mayor nivel jerárquico del carrusel es un div con las clases carousel y slide Tiene un atributo id cuyo valor será referenciado por los botones que contenga

```
<div id="carrusel01" class="carousel slide"
data-bs-ride="carousel">
```
- El slide carousel contendrá tres divs
	- .carousel-indicators

Los puntos o pequeñas líneas que representan cada una de las fotos. Un div de clase carousel-indicators

.carousel-inner

Un div de clase carousel-inner con las imágenes.

- Cada imagen es un *carousel-item*, que contiene la imagen y un carousel-caption. Es recomendable que todas las imágenes tenga la misma relacion alto/ancho
- Los botones

<http://ortuno.es/carrusel.html>

Como hemos visto, muchos elementos bootstrap admiten la clase disabled para indicar que tengan un aspecto gráfico distinto, deshabilitado

- Pero esto no los deshabilita realmente
- Para deshabilitar por completo un elemento, usamos el atributo disabled

<br/>button type="button" class="btn btn-lg" disabled>Botón</button>

```
<input type="text" name="lname" disabled><br>
```
Si la página no tiene el aspecto que buscas:

- Asegúrate de que todos los elementos están dentro de un container. Normalmente solo deberías usar uno para la página
- · Usa el W3C validator. Detectará p.e. elementos sin cerrar (aunque no elementos cerrados en el sitio incorrecto)
- Comprueba que la estructura de los *div* está bien, que no has cerrado ninguno demasiado pronto o demasiado tarde. Un buen editor te ayudará con esto mostrando el código por niveles. P.e atom cuenta con los atajos Ctrl k Ctrl 1, Ctrl k Ctrl 2, Ctrl k Ctrl 3, etc
- Si usas Bootstrap, no añadas directamente reglas CSS. Excepto si estás seguro de lo que haces

## <span id="page-40-0"></span>Enlaces relacionados

**·** Documentación oficial

<https://getbootstrap.com/docs/5.1/getting-started>

**•** Tutorial en w3schools

<https://www.w3schools.com/bootstrap5/index.php>